## **Der Stromzähler**

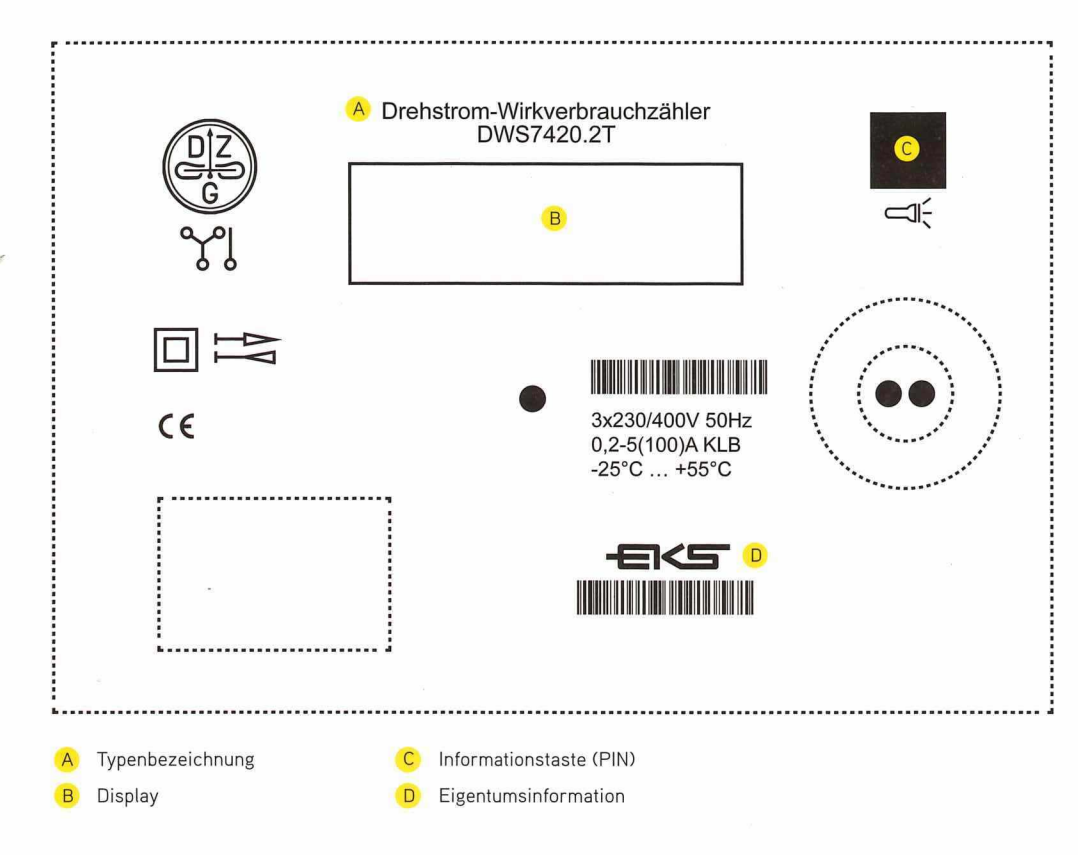

## **Die Bedienung**

### **Allgemein**

Durch das Drücken der Informationstaste (C)gelangen Sie in das Informationsmenü. Wenn Sie die Taste erneut kurz drücken, gelangen Sie zu den unterschiedlichen Informationspunkten Ihrer historischen Werte. Wenn Sie aufgefordert werden Ihren PIN einzugeben, gehen Sie bitte wie folgt vor:

- Halten Sie die lnformationstaste@gedrückt, bis die Null anfängt zu blinken: Jetzt lassen Sie die Taste los.
- Durch kurzes Drücken der Taste gelangen Sie zu der gewünschten Zahl.
- Wenn diese erreicht ist, warten Sie drei Sekunden bis der nächste Strich blinkt. Jetzt drücken Sie die Taste wieder bis zu Ihrer gewünschten Zahl. Die Eingabe der nächsten Zahl erfolgt auf die gleiche Weise.
- Sind alle Zahlen eingegeben, ist die Informationszeile aktiviert.

Besitzt Ihr Zähler unterschiedliche Zählwerke, z.B. bei PV-Anlagen, wird als erstes im Display@ die OBIS-Zahl 1.8.2 (A+, Bezug) angezeigt und nach 10 Sekunden die 2.8.2 (A-, Einspeisung).

Nach 120 Sekunden ohne weitere Eingabe fällt die moderne Messeinrichtung immer in den Ausgangszustand zurück.

# **Das Display**

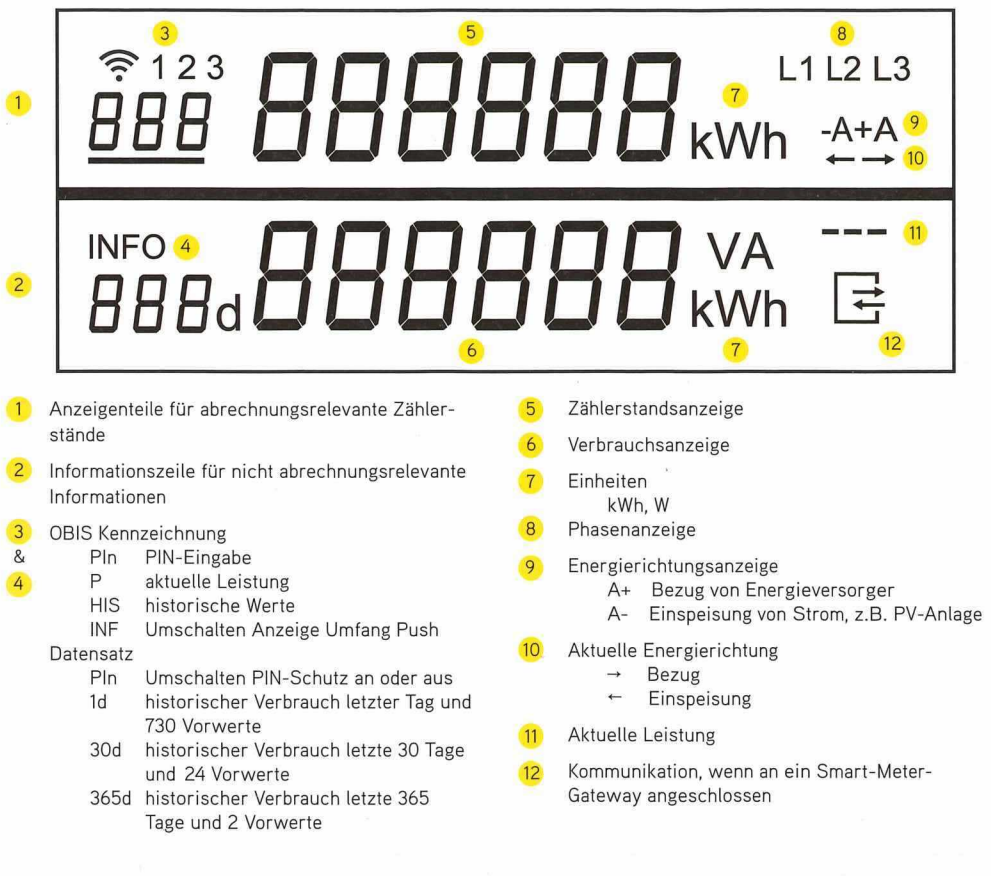

### **PIN Schutz deaktivieren/aktivieren**

Nach Anzeige der historischen Werte gelangen Sie zum Menüpunkt «PIN on / PIN off». Ihre moderne Messeinrichtung wird immer mit der Voreinstellung «PIN on» (aktiviert) eingebaut.

Wenn Sie möchten, dass andere Personen Einsicht auf Ihre historischen Verbrauchswerte haben, deaktivieren Sie den PIN-Schutz. Hierfür halten Sie die Taste gedrückt. Es erscheint «PIN off».

Selbstverständlich können Sie.so auch Ihren PIN-Schutz wieder aktivieren.

### **Löschen Ihrer historischen Verbrauchswerte**

Um Ihre Werte zu löschen, gehen Sie zum dem Punkt «INFO».

«HIS CLr»

halten Sie die Taste gedrückt bis

«HIS CLr on»

erscheint.

Zum endgültigen Löschen drücken Sie die Taste erneut länger als 5 Sekunden.